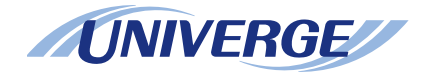

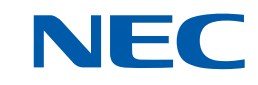

# **UNIVERGE SV9500**

# *DT830/DT430/DT410* **USER'S GUIDE**

**2016 JANUARYNWD-172904-001 ISSUE 3.0**

# **TO ORIGINATE A CALL USING SPEED CALLING(ONE-TOUCH SPEED CALLING KEYS) DT830 DT430/410**

STEP 1: Press the desired **One-Touch Speed Calling** key, or press  $^\text{(Speaker)}$  key and **One-Touch Speed Calling** key.

# **To Program**

(Available only on the terminal with **One-Touch Speed Calling** key.)

STEP 2: Press Feature) key.

- STEP 3: Press the desired **One-Touch Speed Calling** key.
- STEP 4: Enter the desired telephone number or feature access code on the keypad. Display indicates the digits dialed.
- STEP 5: Press Feature) key again to save the number.

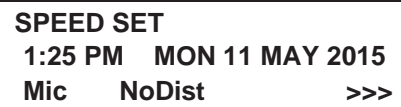

#### **To Verify**

STEP 2: Press Feature) key.

- STEP 3: Press the desired **One-Touch Speed Calling** key.
- STEP 4: Display indicates digits programmed.
- **Note:** To program a hook switch for transfer or feature activation, press(<sup>Recall</sup> 】key as first digit. (**!** displays on LCD.)
- **Note:** To program a pause, press the (Recall) key as any digit other than the first digit. (**–** displays on LCD.)
- **Note:** To program a Voice Call, press (Transfer) key after dialing station number. (**Voice** displays on LCD.)
- **Note:** The **One-Touch Speed Calling** key for feature access:

The **One-Touch Speed Calling** key may be used as a feature key by storing the feature access code. The features may be programmed on a system basis by the Telephony Server administrator. Access codes may be stored in conjunction with telephone numbers. For example, you can program one button to transfer to a certain extension.

# **LCD Indication of DESI-less screen**

STEP 1: Press the desired **One-Touch Speed Calling** key and originate a call. Registered name will be displayed as follows. For the key to which no name information is registered, the character "SPD" is displayed.

When a registering Name Information of One-touch Speed Calling, you can use uppercase alphabetic, uppercase European or lowercase European characters.

**Note:** For details of available characters, see TO REG-ISTER NAME ON ONE-TOUCH SPEED CALL-ING KEY.

# **TO REGISTER NAME ON ONE-TOUCH SPEED CALLING KEY**

#### **DT830 DT430**

(Available for DESI-less screen terminal.)

STEP 1: Press the **Name** soft key.

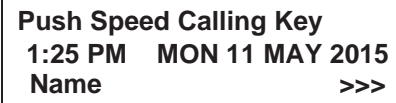

- STEP 2: Press the desired **One-Touch Speed Calling** key.
- STEP 3: Enter desired name on the keypad. Display indicates the name entered.

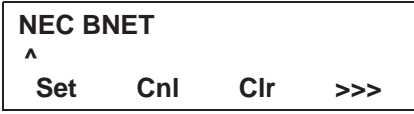

STEP 4: Press the **Set** soft key to save the name.

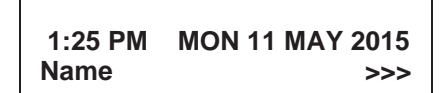

- **Note:** To delete the entry, press the **Delete** or the **BK** key and delete each one character.
- **Note:** To delete the whole setting, press the **Clr** key and back to an idle state.

# **To Register Speed Calling Number On DESI-less Screen**

- STEP 1: Follow the procedure of **To program** in **To Originate a Call Using Speed Calling (One-Touch Speed Calling Keys)**.
	- Available characters for One-Touch Speed Calling keys.

#### **ALPHABETIC CHARACTER**

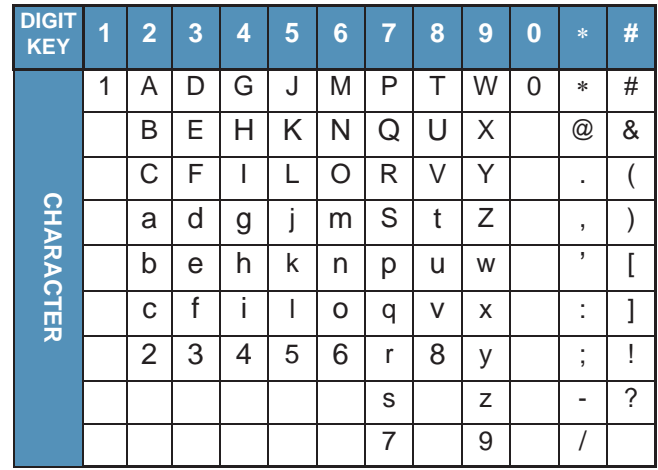

### **EUROPEAN CHARACTER (UPPERCASE)**

| <b>DIGIT</b><br><b>KEY</b> | 1                        | $\overline{2}$ | 3 | 4 | 5 | $6\phantom{a}$         | $\overline{7}$          | 8 | 9 | $\bf{0}$ | $\ast$ | # |
|----------------------------|--------------------------|----------------|---|---|---|------------------------|-------------------------|---|---|----------|--------|---|
| <b>CHARACTER</b>           | ×,                       | Α              | D | G | J | M                      | P                       | T | W | 0        | $\ast$ | # |
|                            | ,                        | Β              | Ε | Н | Κ | N                      | $\overline{Q}$          | U | Χ |          |        |   |
|                            | t                        | C              | F | I | L | O                      | R                       | V | Υ |          |        |   |
|                            | Ţ                        | À              | È | Ì | 5 | Ñ                      | $\overline{\mathsf{s}}$ | Ù | Ζ |          |        |   |
|                            | $\overline{\phantom{a}}$ | Á              | É | Ì |   | Ò                      | β                       | Ú | 9 |          |        |   |
|                            |                          | Â              | Ê | Î |   | Ó                      | $\overline{7}$          | Û |   |          |        |   |
|                            | $\ddot{}$                | Ã              | Ë | Ï |   | Ô                      |                         | Ü |   |          |        |   |
|                            | $\%$                     | Ä              | 3 | 4 |   | Õ                      |                         | 8 |   |          |        |   |
|                            | &                        | Å              |   |   |   | Ö                      |                         |   |   |          |        |   |
|                            | $\sqrt{2}$               | Æ              |   |   |   | $\overline{\text{CE}}$ |                         |   |   |          |        |   |
|                            | $\overline{\phantom{a}}$ | Ç              |   |   |   | Ø                      |                         |   |   |          |        |   |
|                            | )                        | $\overline{2}$ |   |   |   | 6                      |                         |   |   |          |        |   |
|                            | $=$                      |                |   |   |   |                        |                         |   |   |          |        |   |
|                            | i                        |                |   |   |   |                        |                         |   |   |          |        |   |
|                            | İ                        |                |   |   |   |                        |                         |   |   |          |        |   |
|                            | 1                        |                |   |   |   |                        |                         |   |   |          |        |   |

Note: The shaded area indicates the characters which cannot be entered.

# **EUROPEAN CHARACTER (LOWERCASE)**

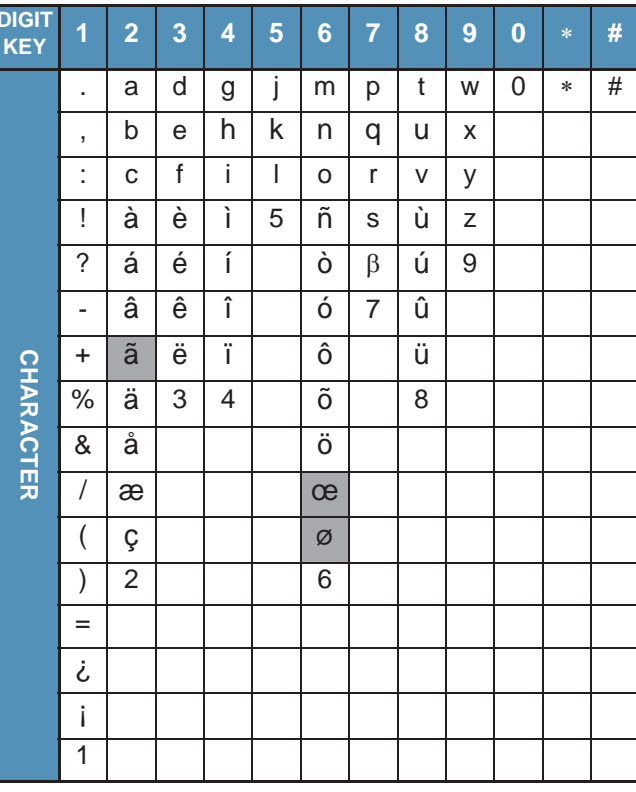

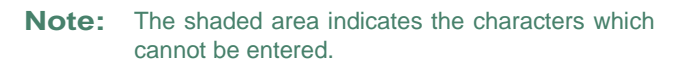